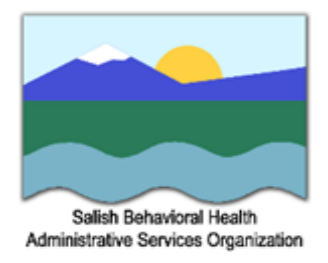

## **Salish Regional FYSPRT Reimbursement Submission Process**

Submit completed forms to Sam Agnew at [sagnew@kitsap.gov](mailto:sagnew@kitsap.gov)

## **Notes:**

- 1. Prior to submitting a FYSPRT Compensation submission form for payment eligible individuals must provide a completed W-9 form.
- 2. Complete and sign a W-9 form and forward to FYSPRT Convener at [sagnew@kitsap.gov](mailto:sagnew@kitsap.gov)
- 3. W-9 forms will be retained by the Regional FYSPRT Convener to support payment of FYSPRT funds.
- **[W-9 form](https://www.salish-bhaso-fysprt.org/uploads/1/3/1/4/131424738/w-9_form.pdf)**
- **[Salish FYSPRT Compensation Form](https://www.cognitoforms.com/SalishBehavioralHealthAdministrativeServicesOrganization/FYSPRTStipendFormNew)**

## **Complete FYSPRT Compensation form as follows:**

- 1. Enter name, mailing address, zip code, email address, and telephone number.
- 2. For each event and each day that is being submitted for compensation complete the following:
	- a. Under Event/Meeting select one of the following:
		- i. Partner Type: Youth/Family member Partner
		- ii. Tri-Lead
	- b. Under Event select one of the following:
		- i. Monthly meeting
		- ii. Quarterly Statewide FYSPRT meeting
		- iii. FYSPRT outreach event
		- iv. Monthly Tri-Lead meeting
		- v. Training
	- c. Under Event Description
		- i. Add any specific description of the event if needed.
	- d. Under Event Date:
		- i. Use the calendar icon to select the date you participated in the event.
	- e. Under Mileage & Transportation:
		- i. Indicate starting address and destination address if needed.
	- f. Under Childcare:
		- i. Indicate number of children and number of hours if needed.
- g. Under Meals:
	- i. Indicate location of meal (Clallam, Jefferson, Kitsap)
	- ii. Indicate, meal type (breakfast, lunch, dinner)
	- iii. **Receipts for meals must be provided.**
- h. Under Additional Expenses:
	- i. Enter information in support of any additional expenses.
	- ii. **Receipts for Additional Expenses must be provided.**
- 3. After all event information has been entered select the "I will not receive reimbursement from another resource… check box.
- 4. Select the Submit button and the form will be forwarded to the FYSPRT Convener for review and processing.